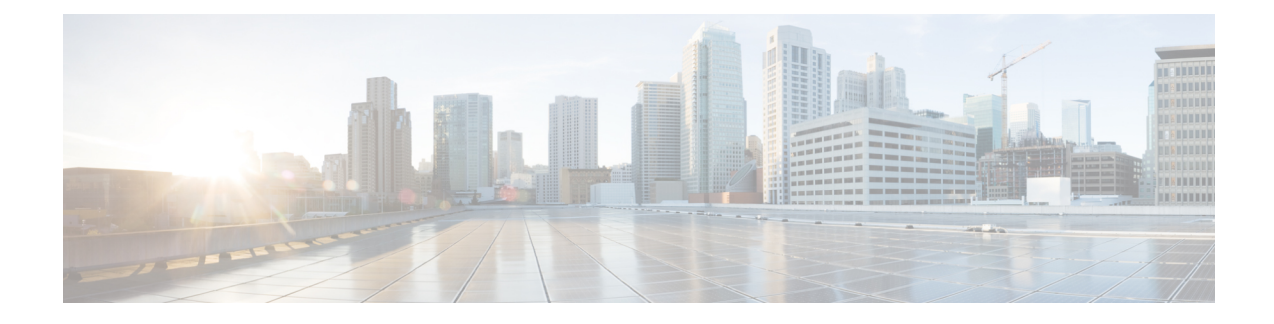

# **Reset and Device Zeroization**

This section contains the following:

- Device [Zeroization,](#page-0-0) on page 1
- Push [Button,](#page-1-0) on page 2
- [Microcontroller](#page-2-0) Unit (MCU), on page 3
- [Zeroization](#page-3-0) Trigger, on page 4

# <span id="page-0-0"></span>**Device Zeroization**

Zeroization consists of erasing any and all potentially sensitive information in the device. Thisincludes erasure of Main memory, cache memories, and other memories containing packet data, NVRAM, and Flash memory. The process of zeroization is launched upon the initiation of a user command and a subsequent trigger.

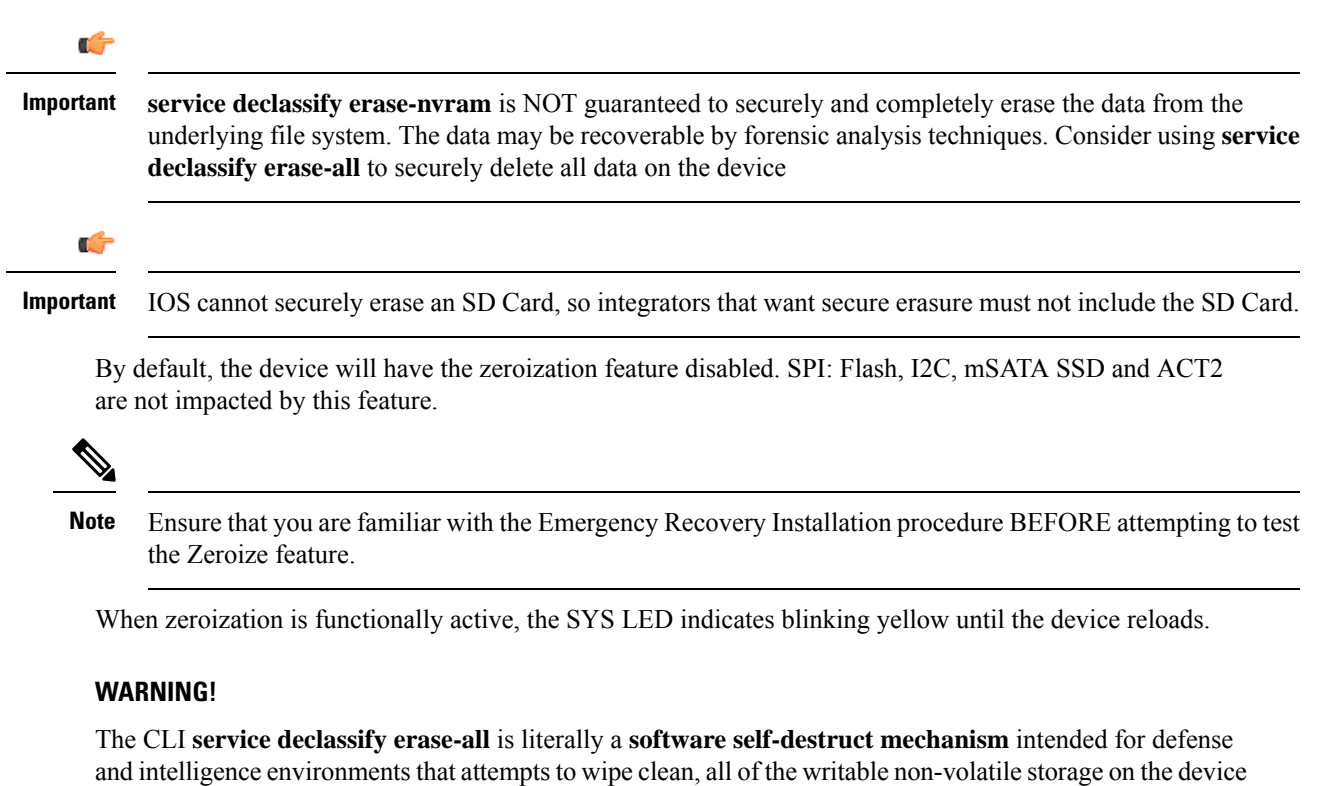

to clear the device configuration, other stored configurations and all security credentials including any additional license keys.

Please do not use this feature in lieu of doing a **write erase** from the CLI or from the Administration page, Reload option of the WebUI. Invoke the reload with the **Reset to Factory Default and Reload** option and click **Apply**. See the following figure.

Administration \* > Reload

- Save Configuration and Reload.
- Reload without Saving Configuration.
- Reset to Factory Default and Reload.

**图 Apply** 

If **service declassify erase-all** is invoked, after restoring the IOS-XE image and device configuration, you must re-license the device using the standard Cisco Smart Licensing procedures which ultimately require a Cisco Smart Account and access to the internet or a satellite license server.

## <span id="page-1-0"></span>**Push Button**

The term Reset Button does not have the same meaning as with other devices. There is no actual button on the device, and the system integrator must configure their platform with a push button. Reset on a device does not cause the device to reboot, but initiates the configured level of Zeroization.

Zeroization can be triggered by the push button, or software-triggered by a privilege 15 user with console access. There is no remote access for security reasons. On triggering zeroization, the eMMC, NVRAM will be erased completely.

The zeroization process starts as soon as the push button is pressed down or the command is triggered. The CLI command,**servicedeclassify**, is used to set the desired action in response to push button press. To prevent accidental erasure of the system configuration/image, the default setting is set to **no service declassify**.

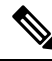

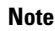

While Cisco IOS and Cisco IOS-XE use the command line text of "declassify" in the command line interface (CLI) to enable the zeroize feature, in no way doesthisrepresent any specific endorsement or acknowledgment of a Government approved flash erasure methodology. Device Zeroization Declassification procedures are unique to each Government organization. Cisco solely provides the technical detail of the erasure operation here, not the policy distinction or any specific recommendation per classification. Please refer to your respective Government Agency policies, procedures, and recommendations for the handling of sensitive data to see if this procedure meets with those requirements.

There is a zeroization function available on the device when the system integrator has configured their platform with a push button.

- When the system is running in IOS mode, pressing this push button for 4+ seconds will cause files erase in flash, and will reset to factory-default mode on boot up.
- The button must be pressed while the system is turned on at the same time.
- The push button must continue to be held for more than 4 seconds after the power is turned on.
- Config-reg setting is in NVRAM, not changed by the push button.
- Pressing the push button when in rommon mode has no effect.
- Pressing the push button when in IOS mode causes a syslog message to appear and triggers a reload.
- Pressing the push button for more than 4+ seconds after power up displays the following message when reset has been triggered:

```
System Bootstrap, Version 1.4(DEV) [vandvisw-vandvisw 113], DEVELOPMENT SOFTWARE
Copyright (c) 1994-2019 by cisco Systems, Inc.
Compiled at Mon Jun 3 10:56:19 2019 by vandvisw
ESS-9300-CON-K9 platform with 4194304 Kbytes of main memory
MCU Version - Bootloader: 8, App: 10
MCU is in application mode.
Reset button push detected
```
## <span id="page-2-0"></span>**Microcontroller Unit (MCU)**

The MCU is part of the device hardware. It performs the following functions:

- Monitors the Push button status at power up
- Monitors the system hardware watchdog output
- Maintains Reset Reason register
- Controls the SYS LED

The MCU versions are displayed using show version. Details on MCU version and upgrade status are also stored in Flash: as boothelper.log. The MCU is automatically upgraded by the software.

```
Router#show ver | i MCU
MCU bootloader version: 8
MCU application version: 10
Router#cat flash:boothelper.log
Logging at Fri Nov 15 05:00:54 Universal 2019
boot loader upgrade enabled
Bootloader is up-to-date
Current MCU App version is 10
MCU firmware is up-to-date
```
In the event the MCU Application is corrupt, or does not match the Release Notes version, this has to be repaired. Steps to recover from this state: Reload router, hit Ctrl+C to break into rommon mode.

```
Rommon>set MCU_UPGRADE=IGNORE
 -
Ignore MCU firmware upgrade errors
.
Rommon>sync
Rommon>reset
Rommon>boot bootflash:<image>
```
Once the MCU successfully upgrades, you can disable/unset this IGNORE option in rommon. Details on other MCU setting rommon options follow: (there are no available IOS configuration options or linux shell mode troubleshooting measures)

#### **set MCU\_UPGRADE=SKIP**

–

```
Prevents MCU firmware upgrade from taking place
.
```
**set MCU\_UPGRADE=FORCE** – Forces MCU firmware upgrade to take place . **unset MCU\_UPGRADE** – Normal operation. Allows automatic upgrade

## <span id="page-3-0"></span>**Zeroization Trigger**

.

Zeroization can be triggered by either software or by the push button. In either case, there are a series of commands that need to be entered.

```
Router#config terminal
Router(config)#service declassify {erase-nvram | erase-all}
```
To confirm if service declassify is enabled:

```
Router#show declassify
```

```
Declassify facility: Enabled=Yes In Progress=No
                    Erase flash=Yes Erase nvram=Yes
 Declassify Console and Aux Ports
 Shutdown Interfaces
 Reload system
```
To remove declassification, use the following command:

Router(config)#**no service declassify**

### **To Trigger Zeroization**

To trigger the zeroization from the command line:

```
Router#declassify trigger
```
To trigger the zeroization from the push button, press and hold the button for 4+ seconds. When the system auto reloads, it will come up in ROMMON mode: "\$\$" with bootflash: wiped clean.

### **Command Line Interface**

There are two levels of zeroization actions, erase-nvram and erase-all. The following CLI shows the options:

```
router(config)#service declassify ?
erase-nvram Enable erasure of router configuration as declassification action. Default
is no erasure.
erase-all Enable erasure of both flash and nvram file systems as part of
declassification. Default is no erasure
```
The "erase-nvram" level of declassification process searches for the following files, and erases the ones found.

- flash:/nvram\_config
- flash:/vlan.dat

Ш

This also erasesthe complete NVRAM filesystem, therefore, all configurations, including startup and running configurations will get deleted.

The "erase-all" level of zeroization process erases the entire flash file system. This also wipes out all files and perma-locked bootable image(s). All interfaces are shut down before this process. Here, erasure of individual files in the flash file system is not possible and the only option is to erase the entire flash file system. This also erases packet data, ASIC data and processors related caches along with scrubbing Main memory.

With any level of zeroization, the router always fall back to the ROMMON prompt on the console after the erasure of configuration files or flash file system.

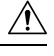

**Caution** The device does not support USB hot plug when it is in ROMMON mode.

 $\mathbf I$ 

٦